## **KS2 ICT Quiz Graphics**

# **Education Only 208**

**Graphics are computer images.** 'Graphic' means 'an image created by drawing or painting'. Computer graphics are images displayed on a computer screen. Although a screen is two-dimensional (2D), special software can create 3D graphics such as you would see in a video game.

Test yourself by taking this Graphics quiz.

### **1. Which of these tools would you find in a paint package (computer program)?**

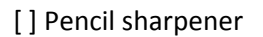

- [] Rubber / eraser
- [ ] Compass
- [ ] Screwdriver

**2. Using a software package to create a 2D visual model of something you might create in 3D is called graphical modelling. Graphical modelling would be used for which of the following?**

- [] A plan for a new playground
- [] A newspaper article
- [ ] A poster
- [ ] A database

### **3. What does it mean to 'rotate' an object or image?**

- [] The object is flipped so that it is displayed as a mirror image
- [] The object is cut and pasted
- [] The object is saved
- [] The centre of the object stays in the same place while the object is turned

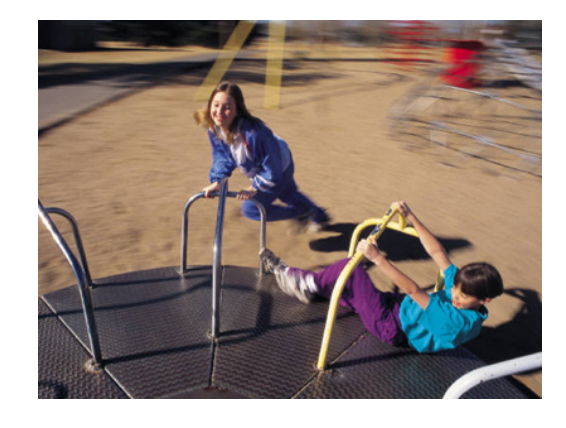

### **4. What does the 'crop' tool do?**

- [ ] It allows you to change the colour of an image
- [] It deletes a photo or image
- [] It allows you to select and use part of an image
- [ ] It allows you to harvest your work

**5. When using a word processing package, you can change a shape by adding...**

- [] colour
- [] a thicker outline
- [ ] a 'shadow'
- [] All of the above

### **6. You have 'grouped' several shapes in order to make the image of a train. If you change your mind and want to edit just one of the objects, you can...**

- [ ] 'ungroup' and select the object you wish to edit
- [ ] send the object behind the other shapes
- [] crop the shapes you wish to keep
- [] None of the above

**7. When you add graphics to a word processing document, some images appear to go behind other images. To control this, you can...**

- [ ] copy and paste
- [ ] delete
- [ ] select 'text wrapping' from the drawing tools and choose the correct effect
- [ ] give up

### **8. What does it mean to 'draw' using a software program?**

- [ ] Typing the word 'draw' into a word file
- [ ] Naming your file 'Draw'
- [ ] Inserting a photo or clip art into a document
- [] Using various tools to create objects, such as shapes

### **9. Photos can be edited by changing...**

[ ] contrast

- [ ] brightness
- [ ] colour saturation
- [ ] All of the above

### **10. A 'fill' tool can fill a shape with...**

- [ ] colour only
- [] colour, texture, patterns or pictures
- [] texture and colour only
- [ ] None of the above

### **Answers**

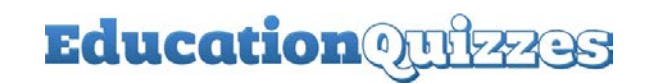

### **KS2 ICT Quiz Graphics**

### **1. Which of these tools would you find in a paint package (computer program)?**

[] Pencil sharpener

[x] Rubber / eraser

[] Compass

[] Screwdriver

**2. Using a software package to create a 2D visual model of something you might create in 3D is called graphical modelling. Graphical modelling would be used for which of the following?**

[x] A plan for a new playground

[] A newspaper article

[ ] A poster

[ ] A database

*The plan is a two-dimensional (2D) visual image of the new playground, which will, of course, be three-dimensional (3D) - modelling allows objects to be moved around much more easily in 2D than they would be in real life*

### **3. What does it mean to 'rotate' an object or image?**

[] The object is flipped so that it is displayed as a mirror image

- [] The object is cut and pasted
- [] The object is saved

[x] The centre of the object stays in the same place while the object is turned

*You can rotate an image clockwise or anticlockwise*

### **4. What does the 'crop' tool do?**

- [] It allows you to change the colour of an image
- [] It deletes a photo or image
- [x] It allows you to select and use part of an image
- [] It allows you to harvest your work

**5. When using a word processing package, you can change a shape by adding...**

- [ ] colour
- [ ] a thicker outline
- [ ] a 'shadow'
- [x] All of the above

### **6. You have 'grouped' several shapes in order to make the image of a train. If you change your mind and want to edit just one of the objects, you can...**

- [x] 'ungroup' and select the object you wish to edit
- [] send the object behind the other shapes
- [] crop the shapes you wish to keep
- [] None of the above

*'Grouping' objects is helpful when you want several objects to behave as one object*

### **7. When you add graphics to a word processing document, some images appear to go behind other images. To control this, you can...**

- [] copy and paste
- [ ] delete
- [x] select 'text wrapping' from the drawing tools and choose the correct effect
- [ ] give up

*In some word processing programs, you can also choose to send objects behind or in front of other objects*

### **8. What does it mean to 'draw' using a software program?**

- [ ] Typing the word 'draw' into a word file
- [ ] Naming your file 'Draw'
- [] Inserting a photo or clip art into a document
- [x] Using various tools to create objects, such as shapes

*An object which has been drawn can be edited, deleted, copied or moved like any other inserted objects*

### **9. Photos can be edited by changing...**

- [ ] contrast
- [ ] brightness
- [] colour saturation
- [x] All of the above

#### **10. A 'fill' tool can fill a shape with...**

- [] colour only
- [x] colour, texture, patterns or pictures
- [] texture and colour only
- [] None of the above